# Canonical URL for Magento 2 **User Guide**

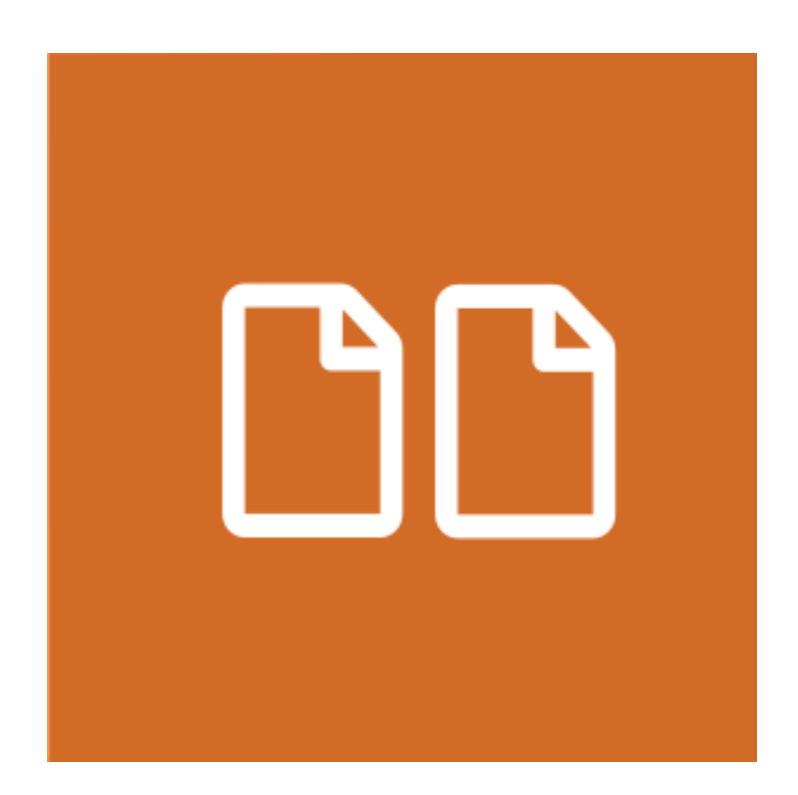

# **Table of Contents**

### **[1. Canonical URL Configuration](#page-2-0)**

- [1.1. Accessing the Extension Main Setting](#page-3-0)
- [1.2. Canonical URLs Settings](#page-4-0)
- [1.3. Canonical URL Per Product Attribute](#page-6-0)
- **[2. Support](#page-7-0)**

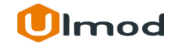

## **1. Canonical URL Configuration**

<span id="page-2-0"></span>Once you are finished with installing the extension it is time to proceed to your Magento 2 backend to finalize the Canonical URL setup.

Before start using the extension, we suggest running through the Canonical URL extension settings and other options available to adjust the settings. This will help in better understanding of how the extension functions and what can you expect your canonical URL to look and feel like.

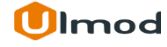

## **1.1. Accessing the Extension Main Settings**

<span id="page-3-0"></span>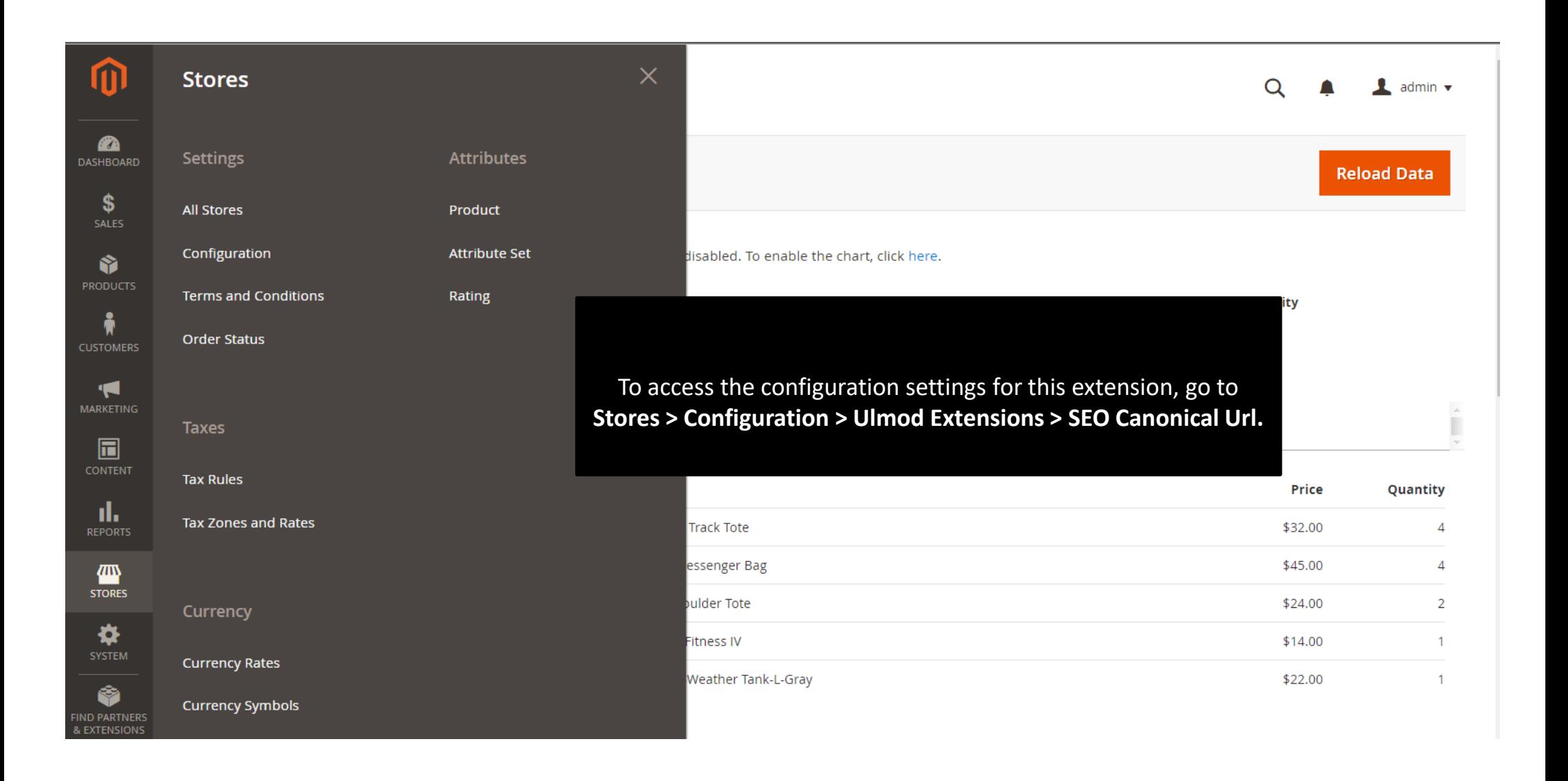

# **1.2. Canonical URLs Settings**

<span id="page-4-0"></span>*Please, disable the default Magento 2 canonical under the Configuration -> Catalog -> Catalog -> Search Engine Optimization section before enable the extension.*

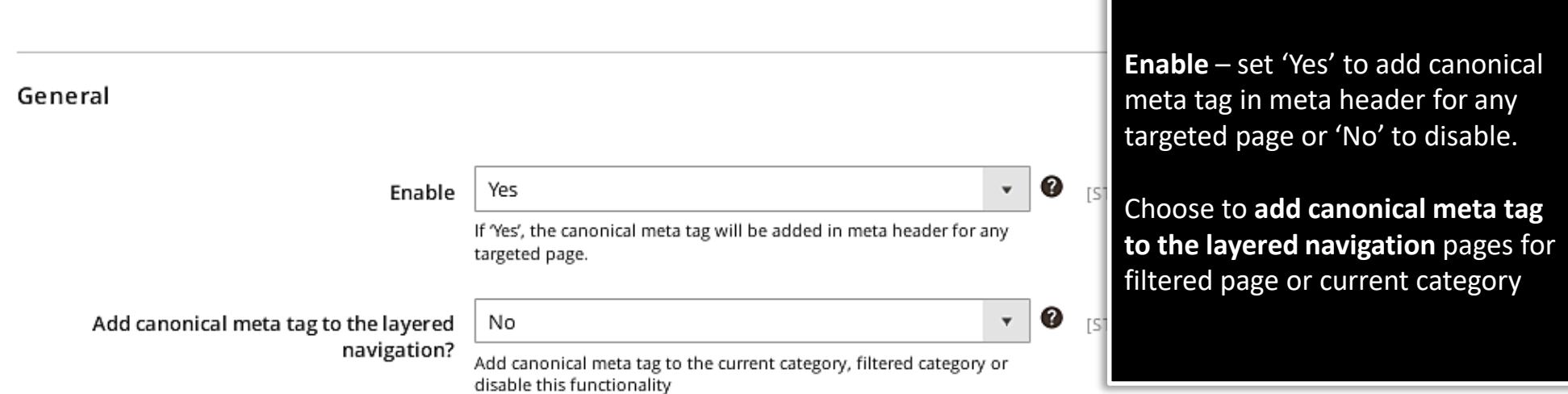

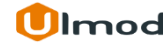

# **1.2. Canonical URLs Settings**

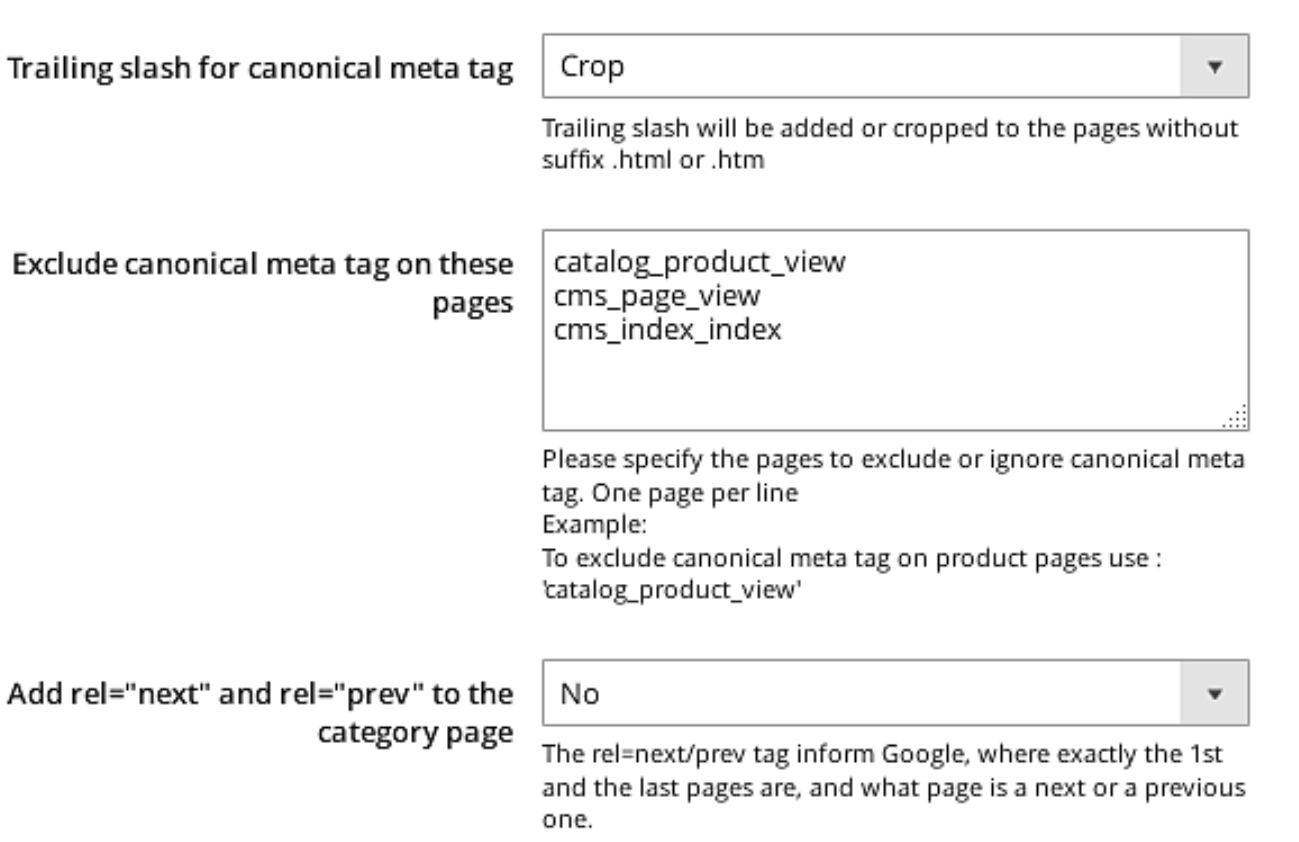

**'Crop' or 'Add'** trailing slash to the canonical URL of any pages. One page per line

Add the pages to exclude or remove the canonical meta tag. Example:

To exclude canonical meta tag on product pages use : **catalog\_product\_view** To exclude canonical meta tag on CMS Pages (All) page use : **cms\_page\_view** To exclude canonical meta tag on CMS home page use : **cms\_index\_index** To exclude canonical meta tag on category pages use: **catalog\_category\_view**

Use the **rel=next/prev** tag to inform Google, about the 1st and the last pages, next or previous page.

# **1.3. Canonical URL Per Product Attribute**

<span id="page-6-0"></span>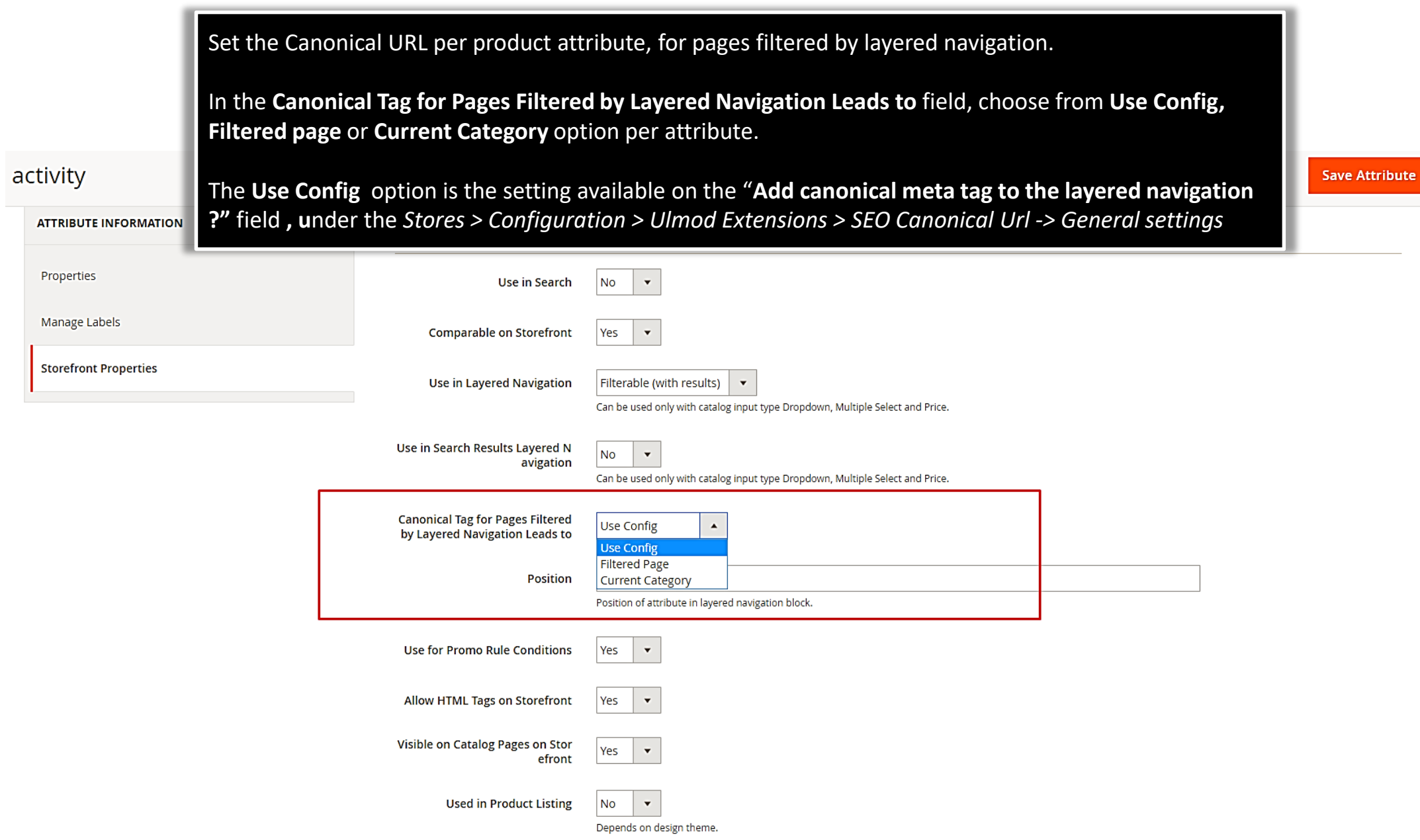

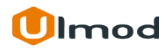

# **2. Support**

#### <span id="page-7-0"></span>**Need Help?**

Ulmod Support team is always ready to assist you, no matter which part of the world you are in. If something does happen and you think you might be experiencing an issue or bug, please contact us via **[support@ulmod.com](mailto:support@ulmod.com)** and we will help you out.

#### **Got Questions?**

Should you have any questions or feature suggestions, please contact us at **<http://ulmod.com/contact/>** Your feedback is absolutely welcome!

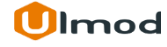